# **1 Introduction**

Pratique de l'analyse discriminante sous Python avec le package « *[scikit-learn](https://scikit-learn.org/stable/)* ». Comparaison des résultats avec ceux de SAS (PROC DISCRIM) et TANAGRA.

L'analyse discriminante linéaire est une méthode prédictive où le modèle s'exprime sous la forme d'un système d'équations linéaires des variables explicatives. On parle de « fonctions de classement ». Je l'affectionne particulièrement : parce qu'elle est simple et robuste ; parce qu'elle sait directement appréhender les problèmes multi-classes (nombre de modalités de la variable cible > 2) ; parce qu'elle se prête à des variétés d'interprétations qui éclairent sous autant d'angles les mécanismes de l'apprentissage supervisé (probabiliste, géométrique, …), en ce sens elle fait le pont entre les cultures statistiques, machine learning et pattern recognition (reconnaissance de formes) ; parce qu'il existe de nombreuses bibliothèques de calcul efficaces (voir *[TUTO](http://tutoriels-data-mining.blogspot.com/2012/07/analyse-discriminante-lineaire.html)*, juillet 2012), j'ai beaucoup moi-même travaillé sur l'optimisation de son implémentation (ex. « *[Multithreading équilibré pour la discriminante](http://tutoriels-data-mining.blogspot.com/2013/06/multithreading-equilibre-pour-la.html)* », juin 2013), etc. Le temps que je lui consacre dans mes enseignements fait partie de mes séances favorites. Je tiendrai très facilement des heures avec un nombre pourtant réduit de slides (voir *[COURS](http://eric.univ-lyon2.fr/~ricco/cours/slides/analyse_discriminante.pdf)*).

Dans ce tutoriel, nous étudierons le comportement de la classe de calcul *[LinearDiscriminantAnalysis](https://scikit-learn.org/stable/modules/generated/sklearn.discriminant_analysis.LinearDiscriminantAnalysis.html)* du package « *[scikit-learn](https://scikit-learn.org/stable/)* » pour Python. En faisant le tour de ses propriétés et méthodes, nous passerons en revue les différents aspects de la technique. Pour mieux situer la teneur des résultats, nous mettrons en parallèle les sorties de la procédure PROC DISCRIM du logiciel SAS qui fait figure de référence dans le domaine.

# **2 LDA avec scikit-learn**

Le site de « scikit-learn » consacre une *[notice méthodologique](https://scikit-learn.org/stable/modules/lda_qda.html)* à l'analyse discriminante. On y apprend notamment que la librairie propose plusieurs approches (estimation algorithms) pour l'estimation des paramètres (des coefficients de la fonction de classement) et qu'il est possible d'introduire une régularisation (shrinkage) lorsque le ratio entre les nombres d'observations et de variables explicatives est défavorable. Pour rapprocher au mieux nos résultats avec ceux de SAS, nous avons choisi l'algorithme « solver = eigen » qui implique le calcul explicite de la matrice de variance covariance dont nous aurons besoin dans les calculs subséquents.

### <span id="page-1-0"></span>**2.1 Importation et inspection des données d'apprentissage**

Nous utilisons une variante des données de notre précédent tutoriel (TUTO, section 2). Il s'agit de prédire de TYPE d'alcool (KIRSCH, MIRAB, POIRE) à partir de ses composants (butanol, méthanol, etc. ; 8 variables). Dans le classeur « **Eau\_de\_vie\_LDA\_python.xlsx** », la première feuille « TRAIN » correspond à l'ensemble d'apprentissage (52 observations), la seconde « TEST » au test (50 obs.).

```
#changement de dossier
import os
os.chdir("... votre dossier de travail ...")
#importation de l'échantillon train
import pandas
DTrain = pandas.read_excel("Eau_de_vie_LDA_python.xlsx",sheet_name="TRAIN")
print(DTrain.info())
<class 'pandas.core.frame.DataFrame'>
RangeIndex: 52 entries, 0 to 51
Data columns (total 9 columns):
    # Column Non-Null Count Dtype 
--- ------ -------------- ----- 
0 TYPE 52 non-null object 
1 MEOH 52 non-null float64
2 ACET 52 non-null
3 BU1 52 non-null float64
4 BU2 52 non-null float64
5 ISOP 52 non-null int64 
6 MEPR 52 non-null float64
 7 PRO1 52 non-null float64
8 ACAL 52 non-null float64
dtypes: float64(7), int64(1), object(1)
memory usage: 3.8+ KB
```
Nous créons les structures intermédiaires qui nous serviront dans nos calculs par la suite.

```
#préparation des structures – vecteur cible
yTrain = DTrain.iloc[:,0]
#préparation des structures – matrice des explicatives
XTrain = DTrain.iloc[:,1:]
#effectif -- 52
n = DTrain.shape[0]
```

```
#nombre de descripteurs -- 8
p = XTrain.shape[1]
#nombre de classes -- 3
K = len(yTrain.value_counts())
```
Nous calculons la distribution relative des classes, qui sont assez équilibrées.

```
#distribution des classes
print(yTrain.value_counts(normalize=True))
POIRE 0.384615
KIRSCH 0.326923
MIRAB 0.288462
Name: TYPE, dtype: float64
```
## **2.2 La PROC DISCRIM de SAS**

Par sa richesse et son antériorité, la PROC DISCRIM de SAS fait figure de référence en matière d'analyse discriminante prédictive. Nous y avons fait appel avec les paramètres suivants :

```
PROC DISCRIM DATA = EAU_DE_VIE PCOV TCOV MANOVA;
      class TYPE;
      VAR MEOH ACET BU1 BU2 ISOP MEPR PRO1 ACAL;
      PRIORS proportional;
RUN;
```
« class » et « VAR » spécifient les variables cibles et explicatives. Nous demandons la production des matrices de variance covariance intra-classes (PCOV) et totales (TCOV). Le test de significativité globale est calculé et affiché (*[MANOVA](http://tutoriels-data-mining.blogspot.com/2008/04/manova.html)*). Enfin, les prévalences des classes sont estimées à partir des données (PRIORS). Nous reprendrons les résultats de la PROC DISCRIM au fur et à mesure que nous présenterons les sorties de « scikit-learn ».

## **2.3 Modélisation avec LinearDiscriminantAnalysis**

Sage précaution avec les packages pour Python, nous affichons le numéro de la version de « scikit-learn » utilisée durant ce tutoriel. Nous fonctionnons avec la « **0.22.2.post1** ».

```
#version
import sklearn
print(sklearn.__version__)
0.22.2.post1
```
Comme usuellement avec les objets de « scikit-learn », nous instancions la classe de calcul puis

nous faisons appel à la méthode fit() en lui passant les données à traiter. Nous énumérons les

membres de l'objet.

```
#importation
from sklearn.discriminant_analysis import LinearDiscriminantAnalysis
#instanciation
lda = LinearDiscriminantAnalysis(solver="eigen",store_covariance=True)
#apprentissage
lda.fit(XTrain,yTrain)
#liste des champs
print(dir(lda))
['__class__', '__delattr__', '__dict__', '__dir__', '__doc__', '__eq__', 
'__format__', '__ge__', '__getattribute__', '__getstate__', '__gt__', '__hash__', 
'__init__', '__init_subclass__', '__le__', '__lt__', '__module__', '__ne__', 
'__new__', '__reduce__', '__reduce_ex__', '__repr__', '__setattr__', '__setstate__', 
  _new__', '__reduce__', '__reduce_ex__', '__repr__', '__setattr__', '__setsta<br>_sizeof__', '__str__', '__subclasshook__', '__weakref__', '_estimator_type',
'_get_param_names', '_get_tags', '_max_components', '_more_tags', 
'_predict_proba_lr', '_solve_eigen', '_solve_lsqr', '_solve_svd', 'classes_', 
'coef_', 'covariance_', 'decision_function', 'explained_variance_ratio_', 'fit', 
'fit_transform', 'get_params', 'intercept_', 'means_', 'n_components', 'predict', 
'predict_log_proba', 'predict_proba', 'priors', 'priors_', 'scalings_', 'score', 
'set_params', 'shrinkage', 'solver', 'store_covariance', 'tol', 'transform']
```
Le champ « coef\_ » nous intéresse particulièrement. Il correspond aux coefficients des fonctions de classement (COURS, page 6).

```
#affichage brut des coefficients
print(lda.coef_)
```

```
[[ 0.00363806 0.0067817 -0.06758017 -0.00093726 0.02449539 0.03978902
   0.00209182 0.07023599]
[ 0.03080572 0.01741768 0.43020975 0.07572054 0.03158566 -0.13683605
  -0.00574405 -0.24028647]
[ 0.03543454 0.0079735 0.3375194 0.12203319 -0.00900585 0.06556243
 -0.00882738 -0.13831135]]
```
La matrice est de dimension  $(3, 8)$  puisque nous avons un problème à  $(K = 3)$  classes (le nombre de modalités de la variable cible TYPE) et 8 descripteurs.

```
#dimensions
print(lda.coef_.shape)
(3, 8)
```
Assurons-nous de l'ordre de prise en compte des modalités de la cible.

#liste des modalités *print(lda.classes\_) ['KIRSCH' 'MIRAB' 'POIRE']*

Nous pouvons dès lors adopter une présentation plus sympathique des fonctions de classement

en y associant les noms des variables explicatives et des modalités de TYPE.

```
#structure temporaire pour affichage des coefficients
tmp= pandas.DataFrame(lda.coef_.transpose(),columns=lda.classes_,index=XTrain.columns)
print(tmp)
```
 *KIRSCH MIRAB POIRE MEOH 0.003638 0.030806 0.035435 ACET 0.006782 0.017418 0.007973 BU1 -0.067580 0.430210 0.337519 BU2 -0.000937 0.075721 0.122033 ISOP 0.024495 0.031586 -0.009006 MEPR 0.039789 -0.136836 0.065562 PRO1 0.002092 -0.005744 -0.008827 ACAL 0.070236 -0.240286 -0.138311*

Il ne faut pas oublier les constantes (intercept) des fonctions linéaires.

#et les constantes pour chaque classe *print(lda.intercept\_) [ -5.25513156 -19.91808283 -26.22259567]*

A titre de référence, voici le tableau de sortie de SAS [\(Figure 1\)](#page-4-0).

| Fonction discriminante linéaire pour TYPE |                  |               |            |              |  |  |  |  |
|-------------------------------------------|------------------|---------------|------------|--------------|--|--|--|--|
| <b>Variable</b>                           | Libellé          | <b>KIRSCH</b> |            | <b>POIRE</b> |  |  |  |  |
| Constante                                 |                  | -5.01645      | -18.84069  | $-24.76488$  |  |  |  |  |
| <b>MEOH</b>                               | <b>MEOH</b>      | 0 00343       | 0.02903    | 0.03339      |  |  |  |  |
| <b>ACET</b>                               | <b>ACET</b>      | 0.00639       | 0.01641    | 0.00751      |  |  |  |  |
| <b>BU1</b>                                | BU1              | $-0.06368$    | 0.40539    | 0.31805      |  |  |  |  |
| BU2                                       | BU2              | -0.0008832    | 0.07135    | 0.11499      |  |  |  |  |
| <b>ISOP</b>                               | <b>ISOP</b>      | 0.02308       | 0.02976    | $-0.00849$   |  |  |  |  |
| <b>MEPR</b>                               | <b>MEPR</b>      | 0.03749       | $-0.12894$ | 0.06178      |  |  |  |  |
| PR <sub>O</sub> 1                         | PRO <sub>1</sub> | 0.00197       | $-0.00541$ | $-0.00832$   |  |  |  |  |
| <b>ACAL</b>                               | ACAL             | 0.06618       | $-0.22642$ | $-0.13033$   |  |  |  |  |

*Figure 1 - Fonctions de classement - PROC DISCRIM de SAS*

<span id="page-4-0"></span>Les coefficients semblent différents, et c'est vrai quelle que soit la méthode (solver) utilisée. Cela m'a un peu dérouté initialement. J'ai constaté après coup que les coefficients étaient en réalité identiques à un facteur près  $\left(\frac{n-K}{n}\right)$  $\frac{1}{n}$ ) pour toutes les variables et modalités. Dès lors, il n'y a pas lieu de s'inquiéter. Les interprétations et les comportements en prédiction seront exactement les mêmes. C'est ce qui importe en définitive.

# **2.4 Evaluation globale du modèle**

La méthode étant d'obédience statistique, les outils fournissent généralement un test de significativité globale du modèle. Il est basé sur l'écartement entre les barycentres conditionnels pour l'analyse discriminante. SAS affiche le tableau « Statistiques multivariées et Approximations F » [\(Figure 2\)](#page-5-0). Nous nous intéressons en particulier à la ligne relative à « Wilks' Lambda ».

| Statistiques multivariées et Approximations F                                      |            |       |    |        |        |  |  |  |
|------------------------------------------------------------------------------------|------------|-------|----|--------|--------|--|--|--|
| $S=2$ M=2.5 N=20                                                                   |            |       |    |        |        |  |  |  |
| DDL den.<br>DDL num.<br><b>Valeur F</b><br><b>Valeur</b><br><b>Statistique</b>     |            |       |    |        |        |  |  |  |
| <b>Wilks' Lambda</b>                                                               | 0.06671324 | 15.08 | 16 | 84     | < 0001 |  |  |  |
| <b>Pillai's Trace</b>                                                              | 1.32125279 | 10.46 | 16 | 86     | < 0001 |  |  |  |
| <b>Hotelling-Lawley Trace</b>                                                      | 8.17410078 | 21.08 | 16 | 65.231 | < 0001 |  |  |  |
| <b>Roy's Greatest Root</b>                                                         | 7.38683115 | 39.70 | 8  | 43     | < 0001 |  |  |  |
| NOTE: la statistique F pour la plus grande racine de Roy est une borne supérieure. |            |       |    |        |        |  |  |  |
| NOTE: la statistique F pour Lambda de Wilks est exacte.                            |            |       |    |        |        |  |  |  |

*Figure 2 - Test de significativité globale - PROC DISCRIM*

<span id="page-5-0"></span>« Scikit-learn » n'intègre pas nativement ces statistiques. Mais nous pouvons les retrouver facilement (plus ou moins) à partir des informations fournies par l'objet.

#### **2.4.1 Matrices de covariance**

Nous avons besoin des matrices de covariance intra-classes et totales pour le calcul du Lambda

 $(\Lambda)$  de Wilks (COURS, page 9).

*Matrice de covariance intra-classe*. Elle semble être directement fournie par l'objet Python.

```
#modifier le mode d'affichage des matrices numpy
#pas de notation scientifique
import numpy
numpy.set_printoptions(suppress=True,linewidth=120,precision=4)
#covariance
print(lda.covariance_)
[[ 37903.1042 7212.2269 282.246 -2377.1368 3293.0593 1263.1119 7466.5709 785.5844]
  [ 7212.2269 14222.6955 -103.7163 140.1492 276.4854 210.3883 13233.2198 435.9877]
 [ 282.246 -103.7163 34.1316 21.1435 66.184 20.675 256.8108 3.1599]
  [ -2377.1368 140.1492 21.1435 2662.8929 -406.1787 -86.1548 22725.1937 -21.6331]
```
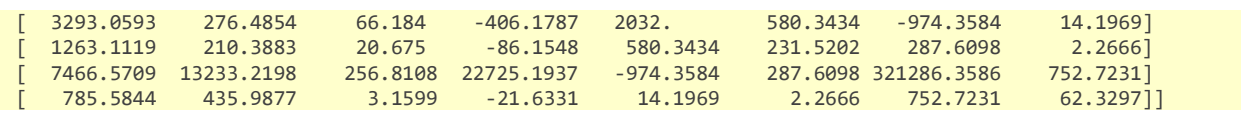

Mais, patatras… elle n'est pas identique à celle de SAS [\(Figure 3\)](#page-6-0).

| Matrice de covariance groupée intra-classe, DDL = 49 |                  |             |             |             |                 |              |             |                   |             |
|------------------------------------------------------|------------------|-------------|-------------|-------------|-----------------|--------------|-------------|-------------------|-------------|
| <b>Variable</b>                                      | Libellé          | <b>MEOH</b> | <b>ACET</b> | <b>BU1</b>  | BU <sub>2</sub> | <b>ISOP</b>  | <b>MEPR</b> | PR <sub>O</sub> 1 | <b>ACAL</b> |
| <b>MEOH</b>                                          | <b>MEOH</b>      | 40223.7025  | 7653.7918   | 299.5263    | -2522.6758      | 3494.6752    | 1340.4453   | 7923.7079         | 833.6814    |
| <b>ACET</b>                                          | <b>ACET</b>      | 7653.7918   | 15093.4728  | $-110.0663$ | 148.7298        | 293.4131     | 223,2692    | 14043.4170        | 462.6808    |
| BU <sub>1</sub>                                      | BU1              | 299.5263    | $-110.0663$ | 36.2213     | 22.4380         | 70.2361      | 21.9408     | 272.5339          | 3.3533      |
| BU <sub>2</sub>                                      | BU2              | -2522.6758  | 148.7298    | 22.4380     | 2825.9271       | -431.0467    | $-91.4296$  | 24116.5321        | $-22.9575$  |
| <b>ISOP</b>                                          | <b>ISOP</b>      | 3494.6752   | 293.4131    | 70.2361     | -431.0467       | 2156.4082    | 615.8747    | $-1034.0130$      | 15.0661     |
| <b>MEPR</b>                                          | <b>MEPR</b>      | 1340.4453   | 223.2692    | 21.9408     | $-91.4296$      | 615.8747     | 245.6949    | 305.2185          | 2.4053      |
| PR <sub>O</sub> 1                                    | PR <sub>O1</sub> | 7923.7079   | 14043.4170  | 272.5339    | 24116.5321      | $-1034.0130$ | 305.2185    | 340956.9520       | 798.8082    |
| <b>ACAL</b>                                          | <b>ACAL</b>      | 833.6814    | 462.6808    | 3.3533      | $-22.9575$      | 15.0661      | 2.4053      | 798.8082          | 66.1458     |

*Figure 3 - Matrice de variance-covariance intra-classes - SAS*

<span id="page-6-0"></span>En réalité, il faut corriger la matrice de « scikit-learn » par les degrés de liberté (n est le nombre d'observations de l'échantillon d'apprentissage, K est le nombre de modalités de la variable cible, cf. Section [2.1\)](#page-1-0).

```
#pour retrouver la matrice W de SAS
W = n/(n-K)*lda.covariance_
print(W)
[[ 40223.7025 7653.7918 299.5263 -2522.6758 3494.6752 1340.4453 7923.7079 833.6814]
 [ 7653.7918 15093.4728 -110.0663 148.7298 293.4131 223.2692 14043.417 462.6808]
 [ 299.5263 -110.0663 36.2213 22.438 70.2361 21.9408 272.5339 3.3533]
 [ -2522.6758 148.7298 22.438 2825.9271 -431.0467 -91.4296 24116.5321 -22.9575]
  [ 3494.6752 293.4131 70.2361 -431.0467 2156.4082 615.8747 -1034.013 15.0661]
 [ 1340.4453 223.2692 21.9408 -91.4296 615.8747 245.6949 305.2185 2.4053]
                         [ 7923.7079 14043.417 272.5339 24116.5321 -1034.013 305.2185 340956.952 798.8082]
[ 833.6814 462.6808 3.3533 -22.9575 15.0661 2.4053 798.8082 66.1458]]
```
A partir de cette matrice est calculée le tableau "Informations sur la matrice de covariance combinée" proposée par SAS [\(Figure 4\)](#page-6-1).

| Informations sur la matrice de covariance combinée |                                                               |  |  |  |  |  |
|----------------------------------------------------|---------------------------------------------------------------|--|--|--|--|--|
| Rang de<br>la matrice de covariance                | Log. naturel du<br>déterminant de la<br>matrice de covariance |  |  |  |  |  |
| 8                                                  | 58 32674                                                      |  |  |  |  |  |

*Figure 4 - Informations sur la matrice de covariance combinées – SAS*

<span id="page-6-1"></span>Qu'il nous est facile de reproduire.

#calculons son déterminant *detW = numpy.linalg.det(W) print("Déterminant de la matrice : %.4f" % (detW))* #et son logarithme *logDetW = numpy.log(detW) print("Logarithme du déterminant : %.4f" % (logDetW)) Déterminant de la matrice : 21427971588996510089478144.0000 Logarithme du déterminant : 58.3267*

*Matrice de covariance totale*. La matrice de covariance totale n'est pas proposée par l'objet « scikit-learn ». Mais nous pouvons la calculer aisément avec la librairie « *[numpy](https://numpy.org/)* ». La correspondance avec SAS est exacte [\(Figure 5\)](#page-7-0)

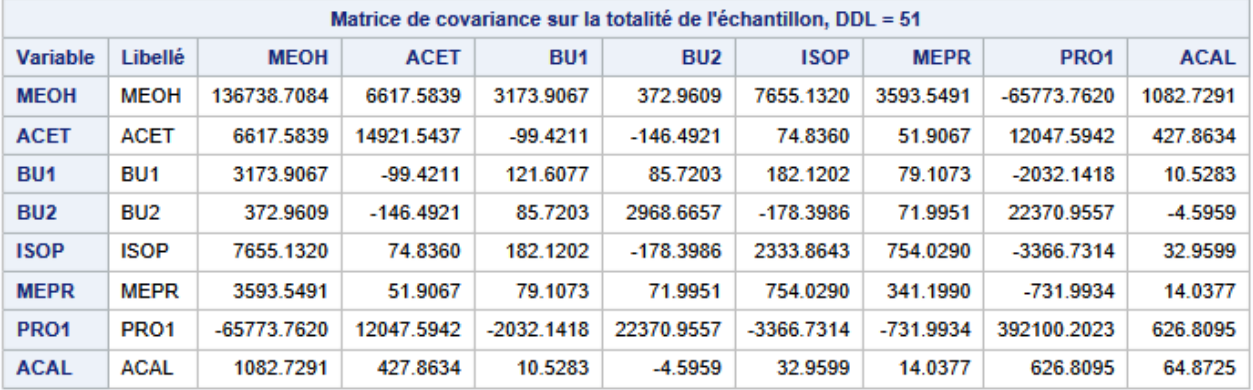

*Figure 5 - Matrice de covariance totale - SAS*

#### <span id="page-7-0"></span>#covariance totale avec Numpy

```
T = numpy.cov(XTrain.values,rowvar=False)
print(T)
```
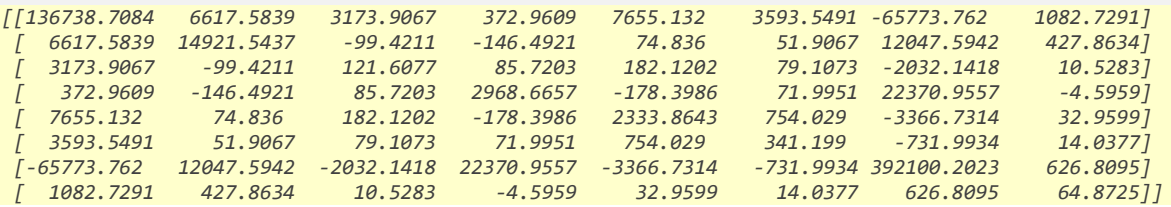

#### **2.4.2 Calcul du Lambda de Wilks**

Avec ces matrices, nous pouvons calculer le Lambda de Wilks (COURS, page 9). De menues

corrections sont nécessaires pour retrouver la valeur produite par SAS [\(Figure 2\)](#page-5-0).

```
#lambda de Wilks
LW = numpy.linalg.det(lda.covariance_)/numpy.linalg.det((n-1)/n*T)
print(LW)
0.06671323859740352
```
#### **2.4.3 Transformation de RAO**

Le Lambda n'est pas tabulé. Il faut passer par une transformation – dite de Rao – un peu ésotérique pour obtenir une statistique qui suit une loi connue, celle de Fisher en l'occurrence. Les *[formules](https://support.sas.com/documentation/cdl/en/statug/63962/HTML/default/viewer.htm#statug_introreg_sect012.htm)* sont accessibles dans la documentation en ligne de SAS. On peut dès lors rendre compte de la significativité globale du modèle.

```
#calcul du F de Rao et des degrés de liberté
#Voir
https://support.sas.com/documentation/cdl/en/statug/63962/HTML/default/viewer.htm#statug_introreg_sect012.htm
#Lambda de Wilks
print("Lambda de Wilks : %.4f" % (LW))
#ddl numérateur
ddlNum = p * (K-1)
print("DDL numérateur : %.d" % (ddlNum))
#valeur intermédiaire pour calcul du ddl dénominateur
temp = p^{**}2 + (K-1)^{**}2 - 5temp = numpy.where(temp > 0,numpy.sqrt(((p**2) * ((K-1)**2) - 4)/temp),1)
#ddl dénominateur
ddlDenom = (2*n-p-K-2)/2 * temp - (ddlNum - 2)/2
print("DDL dénominateur : %.d" % (ddlDenom))
#stat de test
FRao = LW**(1/temp)
FRao = ((1-FRao)/FRao)*(ddlDenom/ddlNum)
print("Statistique F de Rao : %.4f" % (FRao))
#p-value
import scipy
print("P-value du test : %.4f" % (1-scipy.stats.f.cdf(FRao,ddlNum,ddlDenom)))
Lambda de Wilks : 0.0667
DDL numérateur : 16
DDL dénominateur : 84
Statistique F de Rao : 15.0761
P-value du test : 0.0000
```
Argh. Les calculs ne sont pas des plus aisés, loin de là. Mais nous retrouvons bien les valeurs de référence [\(Figure 2\)](#page-5-0). L'écartement entre les barycentres conditionnels est significatif à 5%. L'analyse discriminante est viable dans ce contexte.

# **2.5 Evaluation des contributions des variables**

Mesurer l'impact des variables est crucial pour l'interprétation du mécanisme d'affectation. J'y ai moi-même consacré plusieurs supports (« *[Importance des variables dans les modèles](http://tutoriels-data-mining.blogspot.com/2019/02/importance-des-variables-dans-les.html)* », février 2019 ; « *[Interpréter un classement en analyse prédictive](http://tutoriels-data-mining.blogspot.com/2019/04/interpretation-dun-classement-en.html)* » ; avril 2019 ; etc.). Pour l'analyse discriminante, il est possible de produire une mesure d'importance des variables basée sur leurs contributions à la discrimination. Concrètement, il s'agit simplement d'opposer les lambda de Wilks avec ou sans la variable à évaluer.

## **2.5.1 Affichage des contributions sous TANAGRA**

Ces résultats sont fournis directement par certains logiciels tels que TANAGRA [\(Figure 6\)](#page-9-0).

| <b>MANOVA</b>      |               |                                 |              |          |                               |  |
|--------------------|---------------|---------------------------------|--------------|----------|-------------------------------|--|
| <b>Stat</b>        | Value         | p-value                         |              |          |                               |  |
| Wilks' Lambda      | 0.0667        | ۰                               |              |          |                               |  |
| Bartlett $-C(16)$  | 123.1845      | 0.0000                          |              |          |                               |  |
| Rao -- F(16, 84)   | 15.0761       | 0.0000                          |              |          |                               |  |
| <b>LDA Summary</b> |               |                                 |              |          |                               |  |
|                    |               | <b>Classification functions</b> |              |          | <b>Statistical Evaluation</b> |  |
| <b>Attribute</b>   | <b>KIRSCH</b> | <b>MIRAB</b>                    | <b>POIRE</b> | Wilks L. | Partial L.                    |  |
| <b>MEOH</b>        | 0.003428      | 0.029028                        | 0.033390     | 0.117975 | 0.565488                      |  |
| <b>ACET</b>        | 0.006390      | 0.016413                        | 0.007513     | 0.074153 | 0.899667                      |  |
| BU <sub>1</sub>    | $-0.063681$   | 0.405390                        | 0.318047     | 0.084183 | 0.792475                      |  |
| BU <sub>2</sub>    | $-0.000883$   | 0.071352                        | 0.114993     | 0.095695 | 0.697142                      |  |
| <b>ISOP</b>        | 0.023082      | 0.029763                        | $-0.008486$  | 0.072310 | 0.922600                      |  |
| <b>MEPR</b>        | 0.037494      | $-0.128942$                     | 0.061780     | 0.087798 | 0.759852                      |  |
| PRO1               | 0.001971      | $-0.005413$                     | $-0.008318$  | 0.092396 | 0.722038                      |  |
| <b>ACAL</b>        | 0.066184      | $-0.226424$                     | $-0.130332$  | 0.075884 | 0.879150                      |  |
| constant           | $-5.016453$   | $-18.840686$                    | $-24.764879$ |          |                               |  |

*Figure 6 - Analyse discriminante linéaire sous TANAGRA*

<span id="page-9-0"></span>Dans le tableau des coefficients, nous distinguons le lambda de Wilks lorsque la variable est retirée (Wilks L. ; 0.117975 si on retire la variable MEOH par exemple), le ratio entre le lambda global (0.0667) et ce dernier (Partial L. ; pour MEOH : 0.0667 / 0.117975 = 0.565488), et la statistique de test de significativité de l'écart ( $F = 16.13607$ ) qui suit une distribution de Fisher à  $(K - 1 = 2)$  et  $(N - K - p + 1 = 52 - 3 - 8 + 1 = 42)$  (COURS, page 10).

**2.5.2 Obtention des contributions sous SAS**

Il faut un peu ruser pour obtenir le même tableau sous SAS. Nous initions une sélection de variables « backward » avec STEPDISC.

```
PROC STEPDISC DATA = EAU_DE_VIE METHOD = backward SLSTAY= 0.5;
      class TYPE;
      VAR MEOH ACET BU1 BU2 ISOP MEPR PRO1 ACAL;
RUN;
```
La première grille renvoie les mêmes informations [\(Figure 7\)](#page-10-0).

| Statistiques pour la suppression, $DDL = 2, 42$ |                  |                           |                 |          |  |  |  |
|-------------------------------------------------|------------------|---------------------------|-----------------|----------|--|--|--|
| <b>Variable</b>                                 | Libellé          | <b>R</b> carré<br>partiel | <b>Valeur F</b> | $Pr$ > F |  |  |  |
| <b>MEOH</b>                                     | <b>MEOH</b>      | 0.4345                    | 16.14           | < 0001   |  |  |  |
| <b>ACET</b>                                     | <b>ACET</b>      | 0.1003                    | 2.34            | 0.1086   |  |  |  |
| BU <sub>1</sub>                                 | BU <sub>1</sub>  | 0.2075                    | 5.50            | 0.0076   |  |  |  |
| BU <sub>2</sub>                                 | BU2              | 0.3029                    | 9.12            | 0.0005   |  |  |  |
| <b>ISOP</b>                                     | ISOP             | 0.0774                    | 1.76            | 0.1842   |  |  |  |
| <b>MEPR</b>                                     | <b>MEPR</b>      | 0.2401                    | 6.64            | 0.0031   |  |  |  |
| PR <sub>O</sub> 1                               | PR <sub>O1</sub> | 0.2780                    | 8.08            | 0.0011   |  |  |  |
| <b>ACAL</b>                                     | ACAL             | 0.1208                    | 2.89            | 0.0669   |  |  |  |

*Figure 7 - Importance des variables – SAS*

<span id="page-10-0"></span>Le « R carré partiel » de SAS correspond au  $(1 -$  Lambda partiel) de TANAGRA. Pour MEOH par exemple, nous avons  $0.4345 = 1 - 0.565488$ .

#### **2.5.3 Calculs à partir des matrices de covariances**

Comment obtenir ces résultats, essentiels pour l'interprétation du modèle, sous Python ? L'idée est d'évaluer la contribution de chaque variable dans l'écartement entre les barycentres conditionnels en opposant les Lambda de Wilks, avec et sans la variable incriminée. Nous réalisons les opérations en manipulant judicieusement les matrices de covariance intra-classes et totales sans avoir à réitérer entièrement les calculs de l'analyse discriminante. Avec une simple boucle, il est possible de traiter rapidement une base comprenant beaucoup de variables.

```
#degrés de liberté - numérateur
ddlSuppNum = K-1
#degré de liberté dénominateur
ddlSuppDenom = n - K - p + 1
#FTest - préparation
FTest = numpy.zeros(p)
#p-value pour FTest
pvalueFTest = numpy.zeros(p)
#Tester chaque variable
for j in range(p):
     #matricesintermédiaires numérateur
     tempNum = lda.covariance_.copy()
     #supprimer la référence de la variable à traiter
     tempNum = numpy.delete(tempNum,j,axis=0)
     tempNum = numpy.delete(tempNum,j,axis=1)
     #même chose pour dénominateur
     tempDenom = (n-1)/n*T
     tempDenom = numpy.delete(tempDenom,j,axis=0)
     tempDenom = numpy.delete(tempDenom,j,axis=1)
     #lambda sans la variable
     LWVar = numpy.linalg.det(tempNum)/numpy.linalg.det(tempDenom)
     #print(LWVar)
     #FValue
     FValue = ddlSuppDenom/ddlSuppNum*(LWVar/LW-1)
     #récupération des valeurs
     FTest[j] = FValue
     pvalueFTest[j] = 1 - scipy.stats.f.cdf(FValue,ddlSuppNum,ddlSuppDenom)
#affichage
temp = {'var':XTrain.columns,'F':FTest,'pvalue':pvalueFTest}
print(pandas.DataFrame(temp))
     var F pvalue
0 MEOH 16.136067 0.000006
1 ACET 2.341965 0.108572
2 BU1 5.499262 0.007563
3 BU2 9.122996 0.000513
4 ISOP 1.761764 0.184196
5 MEPR 6.636945 0.003128
6 PRO1 8.084336 0.001071
```
Les résultats sont tout à fait conformes à ceux de TANAGRA et SAS.

*7 ACAL 2.886700 0.066885*

# **3 Evaluation en test**

L'évaluation sur l'échantillon test est une approche privilégiée pour mesurer et comparer les performances des modèles de nature et de complexité différente. Dans cette section, nous traitons la seconde feuille « TEST » comportant 50 observations de notre classeur Excel.

# **3.1 Importation et inspection des données**

Nous chargeons la feuille « TEST ». Nous préparons les structures. Nous affichons pour vérification la distribution des classes. Elle est similaire à celle de l'échantillon « TRAIN ».

```
#chargement échantillon test
DTest = pandas.read_excel("Eau_de_vie_LDA_python.xlsx",sheet_name="TEST")
print(DTest.info())
<class 'pandas.core.frame.DataFrame'>
RangeIndex: 50 entries, 0 to 49
Data columns (total 9 columns):
# Column Non-Null Count Dtype 
--- ------ -------------- ----- 
0 TYPE 50 non-null object 
1 MEOH 50 non-null int64 
 2 ACET 50 non-null int64 
3 BU1 50 non-null float64
4 BU2 50 non-null float64
5 ISOP 50 non-null int64 
6 MEPR 50 non-null int64 
7 PRO1 50 non-null int64 
8 ACAL 50 non-null float64
dtypes: float64(3), int64(5), object(1)
#récupérer la matrice des X en test
XTest = DTest.iloc[:,1:]
#distribution des classes
print(DTest.TYPE.value_counts(normalize=True))
POIRE 0.38
MIRAB 0.34
KIRSCH 0.28
Name: TYPE, dtype: float64
```
## **3.2 Prédiction des classes et mesures des performances**

Il y a deux étapes dans l'évaluation : effectuer la prédiction à partir de la matrice des explicatives de l'échantillon test, la confronter avec les classes observées. La fonction score() fait tout le travail en un seul appel de la méthode. Mais les résultats sont des plus laconiques, nous avons uniquement accès au taux de reconnaissance (taux de succès), il est de 82% c.-à-d.  $0.82 \times 50 =$ 

41 observations ont été correctement classées.

```
#la fonction "score" fournit le taux de succès
print(lda.score(XTest,DTest.TYPE))
0.82
```
Explicitons la démarche dans ce qui suit, pour plus de clarté, et aussi pour obtenir des indicateurs de performances plus détaillées. La fonction predict() permet de produire les prédictions à partir de la matrice des explicatives en test.

```
#prediction simple
pred = lda.predict(XTest)
#distribution des classes prédites
print(numpy.unique(pred,return_counts=True))
(array(['KIRSCH', 'MIRAB', 'POIRE'], dtype='<U6'), array([15, 19, 16], dtype=int64))
```
15 observations ont été prédites KIRSCH, 19 MIRAB et 16 POIRE. La matrice de confusion est

issue de la confrontation entre ces prédictions et les classes observées. Nous faisons appel au

module « *[metrics](https://scikit-learn.org/stable/modules/classes.html#module-sklearn.metrics)* » de la librairie « scikit-learn ».

```
#matrice de confusion
from sklearn import metrics
print(metrics.confusion_matrix(DTest.TYPE,pred))
[[14 0 0]
[ 0 14 3]
[ 1 5 13]]
```
La fonction classification\_report() génère un rapport sur les performances globales, mais aussi

sur les reconnaissances par classe (rappel, précision et *[F-Measure](https://en.wikipedia.org/wiki/F1_score)* [F1-Score]).

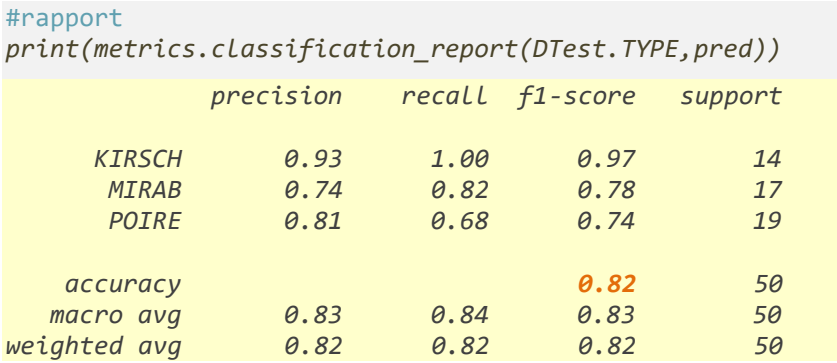

Nous retrouvons, entres autres, le taux de succès de 82%.

## **3.3 Probabilités d'affectation**

« Scikit-learn » peut aussi calculer les probabilités d'affectation aux classes avec predict\_proba().

Elles permettent une analyse plus fine de la qualité du modèle, via la construction de la courbe

*[ROC](https://scikit-learn.org/stable/auto_examples/model_selection/plot_roc.html)* par exemple, dont le principe reste valable pour les problèmes multi classes.

```
#probabilités d'affectation des 15 premiers (individus en test n°0 à n°14)
proba = lda.predict_proba(XTest)
print(proba[:15,:])
[[1. 0. 0. ]
[1. 0. 0. ]
[1. 0. 0. ]
[1. 0. 0. ]
[0.9999 0.0001 0. ]
[1. 0. 0. ]
[1. 0. 0. ]
[1. 0. 0. ]
[1. 0. 0. ]
[1. 0. 0. ]
[1. 0. 0. ]
[0.9998 0.0002 0. ]
[1. 0. 0. ]
[1. 0. 0. ]
[0. 0.3023 0.6977]]
```
Les colonnes sont dans l'ordre des classes.

```
#ordre des classes
print(lda.classes_)
['KIRSCH' 'MIRAB' 'POIRE']
```
La classe prédite correspond à celle qui maximise la probabilité d'affectation. Les voici par

exemple pour l'individu n°14.

```
#proba individu n°14
print(proba[14,:])
[0. 0.3023 0.6977]
```
La classe prédite correspond à la probabilité maximum.

```
#affectation pour individu n°14
print(pred[14])
POIRE
```
Nous reproduisons le mécanisme de calcul de ces probabilités dans cette section. Nous prendrons comme référence les résultats pour l'individu n°14.

La description de l'individu est le point de départ.

```
#description de l'individu n°14
print(XTest.iloc[14,:])
MEOH 1090.0
ACET 106.0
BU1 18.0
BU2 0.0
ISOP 60.0
MEPR 26.0
PRO1 99.0
ACAL 22.0
Name: 14, dtype: float64
```
Nous lui appliquons la fonction de classement KIRSCH (COURS, page 6).

```
#application de la fonction de classement
#KIRSCH
fKIRSCH = numpy.sum(DTest.iloc[14,1:] * lda.coef_[0,:]) + lda.intercept_[0]
print(fKIRSCH)
```
*2.469291271246247*

Nous faisons de même pour les autres classes.

```
#MIRAB
fMIRAB = numpy.sum(DTest.iloc[14,1:] * lda.coef_[1,:]) + lda.intercept_[1]
#POIRE
fPOIRE = numpy.sum(DTest.iloc[14,1:] * lda.coef_[2,:]) + lda.intercept_[2]
```
Ces valeurs ne correspondent pas à des probabilités. Nous leur appliquons la transformation *[sotfmax](https://fr.wikipedia.org/wiki/Fonction_softmax)* pour obtenir quelque chose qui y ressemble c.-à-d. des valeurs qui varient entre 0 et 1, et dont la somme est égale à 1.

```
#dénominateur
denomSoftMax = numpy.exp(fKIRSCH)+numpy.exp(fMIRAB)+numpy.exp(fPOIRE)
#softmax KIRSCH
pKIRSCH = numpy.exp(fKIRSCH)/denomSoftMax
#softmax MIRAB
pMIRAB = numpy.exp(fMIRAB)/denomSoftMax
#softmax POIRE
pPOIRE = numpy.exp(fPOIRE)/denomSoftMax
```

```
#affichage des probas d'affectation estimées
print("(KIRSCH : %.8f ; MIRAB : %.8f : POIRE : %.8f)" % (pKIRSCH,pMIRAB,pPOIRE))
(KIRSCH : 0.00000053 ; MIRAB : 0.30227923 : POIRE : 0.69772024)
```
# **4 Plus loin avec la classe LinearDiscriminantAnalysis**

La classe *[LinearDiscriminantAnalysis](https://scikit-learn.org/stable/modules/generated/sklearn.discriminant_analysis.LinearDiscriminantAnalysis.html)* de « scikit-learn » nous gratifie d'outils supplémentaires que nous explorons dans cette section.

# **4.1 Analyse factorielle discriminante**

L'*[analyse factorielle discriminante](http://tutoriels-data-mining.blogspot.com/2011/01/analyse-factorielle-discriminante.html)* (AFD) est une technique descriptive qui vise à produire un espace de dimension réduite – un repère factoriel – permettant de discerner au mieux les barycentres conditionnels des classes. La finalité est différente de l'analyse discriminante linéaire, prédictive, mais les deux approches se rejoignent. Il est même possible de déduire un mécanisme de classement de l'AFD (TUTO, section 3.4). Des outils qui ont pignon sur rue – la fonction *[lda](https://stat.ethz.ch/R-manual/R-devel/library/MASS/html/lda.html)*() du package *[MASS](https://cran.r-project.org/web/packages/MASS/index.html)* de R par exemple – n'affichent que les équations des axes factoriels.

La fonction transform() de « scikit-learn » calcule la représentation factorielle des individus. Le nombre de facteurs est égal à min( $K - 1$ , p) = min (3 – 1, 8) = 2.

```
#projection dans l'espace facoriel
Fact = lda.transform(XTrain)
print(Fact[:5,:])
[[-1.1335 0.6866]
[-0.1353 1.3163]
[-0.4198 0.0022]
[-0.935 0.5853]
[ 0.0778 -0.2771]]
```
Avec un repère factoriel à 2 dimensions, nous pouvons projeter les individus dans le plan.

```
%matplotlib inline
#data frame pour représentation graphique
dfFact = pandas.DataFrame(Fact,columns=['F1','F2'])
dfFact['classe'] = DTrain.TYPE
#représentation graphique
import seaborn as sns
sns.scatterplot(x="F1",y="F2",hue="classe",data=dfFact)
```
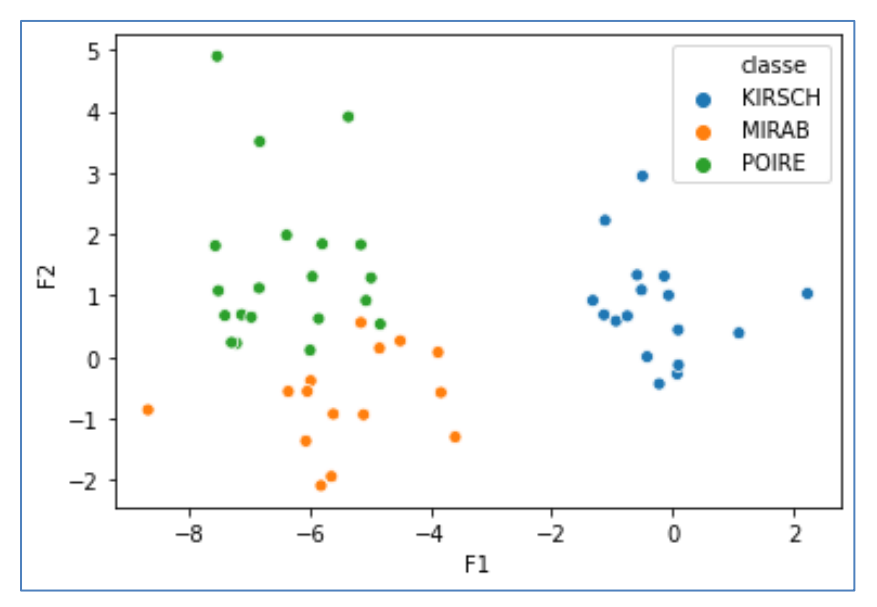

*Figure 8 - Représentation factorielle des observations*

Nous distinguons assez bien les 3 catégories {KIRSCH, MIRAB, POIRE} dans le repère factoriel. KIRSCH est vraiment à part, ce qui explique la valeur de F1-Score élevé. Les erreurs proviennent avant de tout de l'empiètement entre les classes MIRAB et POIRE.

# **4.2 Frontière de séparation**

L'analyse discriminante linéaire est un classifieur linéaire. Dans un problème à deux variables explicatives, nous pouvons représenter la frontière entre les classes à l'aide d'une droite. Pour cette section, nous utilisons un nouveau jeu de données (Tableau 1, page 29) issu de l'excellent ouvrage de Tomassone et al. (1988) qui a fait une bonne part de ma culture en apprentissage statistique durant mes années d'études. Nous chargeons la nouvelle base.

```
#chargement des données
DTom = pandas.read_excel("Tomassone_et_al.xlsx",sheet_name=0)
print(DTom.info())
<class 'pandas.core.frame.DataFrame'>
RangeIndex: 10 entries, 0 to 9
Data columns (total 3 columns):
# Column Non-Null Count Dtype 
--- ------ -------------- -----
0 Groupe 10 non-null object
 1 X1 10 non-null int64 
2 X2 10 non-null int64 
dtypes: int64(2), object(1)
memory usage: 368.0+ bytes
None
```
Puisque nous avons 2 variables, nous pouvons projeter les individus dans le plan.

```
#graphique
```

```
sns.scatterplot(x="X1",y="X2",hue="Groupe",data=DTom)
```
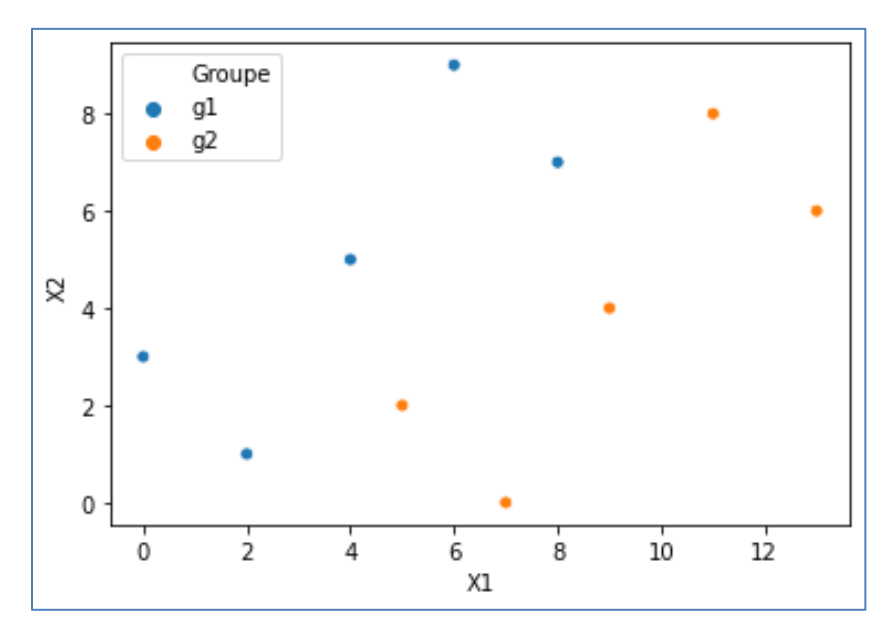

*Figure 9 - Données Tomassone et al., 1988*

Nous avons un problème binaire, la variable cible « Groupe » possède deux modalités {g1, g2}. Elles semblent linéairement séparables dans l'espace de représentation.

Nous lançons l'analyse discriminante sur ce nouveau jeu de données. Malgré que nous ayons deux classes, nous avons une fonction score unique  $[a * x1 + b * x2 + c]$  qui résulte – c'est une manière simple de le voir – d'une différence termes à termes des coefficients des fonctions de classement. Je l'appelle « fonction score » dans mes enseignements (COURS, page 11).

```
#lda
ldaTom = LinearDiscriminantAnalysis(solver="eigen")
#apprentissage
ldaTom.fit(DTom.iloc[:,1:],DTom.Groupe)
#fonction de classement
print("Coef. de la fonction de classement :")
print(ldaTom.coef_)
#constante
print("Intercept de la fonction de classement :")
print(ldaTom.intercept_)
```

```
Coef. de la fonction de classement :
[[ 2.0139 -1.7361]]
Intercept de la fonction de classement :
[-5.2778]
```
La règle d'affectation est modifiée. Nous comparons le score à la valeur seuil 0 pour affecter à la

classe « g1 » ou « g2 ». De fait, la frontière séparant les classes est définie par l'équation :

$$
a * x1 + b * x2 + c = 0
$$

Nous traçons cette frontière dans notre graphique nuage de points [\(Figure 10\)](#page-19-0).

```
#valeurs de x1 pour générer la frontière
x1 = numpy.arange(0,14,step=1)
#coordonnées x2 poir la frontière
x2 = (-ldaTom.intercept_ - ldaTom.coef_[0][0] * x1) / ldaTom.coef_[0][1]
#data frame
dfTemp = pandas.DataFrame({'x1':x1,'x2':x2})
#graphique des points
ax = sns.scatterplot(x="X1",y="X2",hue="Groupe",data=DTom)
#rajouter la frontière de séparation
sns.lineplot(x='x1',y='x2',data=dfTemp)
```
Nous obtenons une discrimination parfaite. Aucun individu n'est du mauvais côté de la frontière. Le taux d'erreur, en resubstitution tout du moins, est nul.

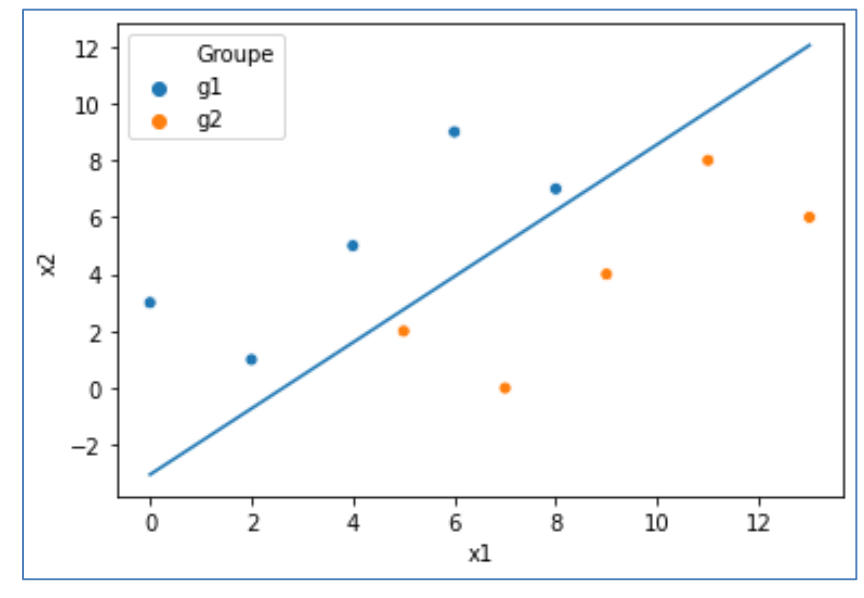

<span id="page-19-0"></span>*Figure 10 - Frontière de séparation des classes - Tomassone et al.*

# **4.3 Distance à la frontière de séparation**

Les individus sont certes tous bien classés, mais pas avec la même intensité. Pour certains, la décision est plus tranchée (ceux qui sont éloignés de la frontière) que d'autres (ceux qui sont proches). On peut ainsi produire un indicateur de fiabilité de la décision à partir de la distance à la frontière, ou tout du moins d'une valeur qui lui est proportionnelle. C'est ce que fournit la méthode decision\_function() de « scikit-learn ».

```
#distance à la frontière
dist = ldaTom.decision_function(DTom.iloc[:,1:])
print(pandas.DataFrame(dist,index=DTom.index))
 0
0 -10.486111
1 -2.986111
2 -5.902778
3 -8.819444
4 -1.319444
5 1.319444
6 8.819444
7 5.902778
8 2.986111
9 10.486111
```
Nous avons repris notre graphique en y ajoutant les numéros des individus et la « distance » à

la frontière pour certains d'entre eux (elles ont été rajoutées à la main sous Powerpoint, sous

Python ça doit être possible mais je ne le sentais pas vraiment…).

```
#graphique des points
ax = sns.scatterplot(x="X1",y="X2",hue="Groupe",data=DTom)
#ajouter les numéros d'individus
for i in DTom.index:
     ax.text(DTom.X1[i]+0.2,DTom.X2[i],str(DTom.index[i]))
#rajouter la frontière de séparation
sns.lineplot(x='x1',y='x2',data=dfTemp)
```
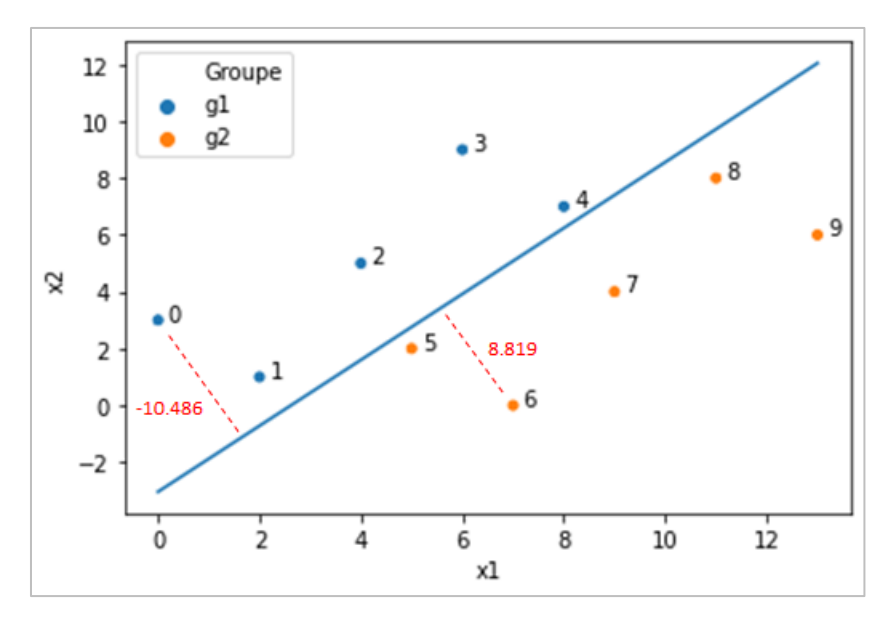

*Figure 11 - Distance à la frontière des individus*

Curieux de comprendre la nature de ces valeurs, j'ai entrepris de calculer la distance à la droite (a x1 + b x2 + c = 0) de chaque point. La *[formule](https://fr.wikipedia.org/wiki/Distance_d%27un_point_%C3%A0_une_droite)* est simple. Pour un individu ( $\omega$ ) :

$$
d(\omega) = \frac{|a \cdot x_1(\omega) + b \cdot x_2(\omega) + c|}{\sqrt{a^2 + b^2}}
$$

Je me suis rendu compte que decision\_function() n'en reprenait que le numérateur, et que la valeur était signée selon la position par rapport à la frontière. Quelques commandes Python suffisent à les retrouver.

```
#vérifions pour les points:
# => la distance n'est pas normée - on n'a que le numérateur de la formule
# => elle est signée
d = ldaTom.coef_[0][0]*DTom.X1+ldaTom.coef_[0][1]*DTom.X2+ldaTom.intercept_
print(d)
0 -10.486111
1 -2.986111
2 -5.902778
3 -8.819444
4 -1.319444
     5 1.319444
6 8.819444
7 5.902778
      8 2.986111
9 10.486111
dtype: float64
```
Comme nous pouvons le constater ci-dessous, ces valeurs de fiabilité de la décision basées sur la distance à la frontière ne sont pas sans lien avec les probabilités d'appartenances aux classes, qui varient dans le même sens mais avec une valeur seuil de 0.5 pour l'attribution des modalités. Cette propriété est utilisée par les techniques d'apprentissage qui ne savent pas produire de prime abord la probabilité d'affectation aux classes (ex. *[SVM](http://tutoriels-data-mining.blogspot.com/2016/05/support-vector-machine-diapos.html)*, pages 30 et suivantes).

#et la probabilité d'affectation (à g2) est proportionnelle à cette distance *print(pandas.DataFrame(ldaTom.predict\_proba(DTom.iloc[:,1:]),index=DTom.index)[1]) 0 0.000028 1 0.048057 2 0.002724 3 0.000148 4 0.210911 5 0.789089 6 0.999852 7 0.997276 8 0.951943 9 0.999972 Name: 1, dtype: float64*

# **5 Conclusion**

« Qu'importe le flacon pourvu qu'on ait l'ivresse », je me répète souvent à ce sujet. Dans ce tutoriel, nous avons étudié le fonctionnement de la classe *[LinearDiscriminantAnalysis](https://scikit-learn.org/stable/modules/generated/sklearn.discriminant_analysis.LinearDiscriminantAnalysis.html)* de « scikitlearn » pour Python. Ce n'est pas l'outil qui nous viendrait immédiatement à l'esprit en matière d'analyse discriminante linéaire. Pourtant, force est de constater que nous avons pu facilement retrouver les résultats des logiciels qui font référence dans le domaine.

# **6 Références**

(COURS) R. Rakotomalala, « *[Analyse discriminante linéaire](http://eric.univ-lyon2.fr/~ricco/cours/slides/analyse_discriminante.pdf)* ».

(TUTO) Tutoriel Tanagra, « *[Analyse discriminante linéaire](http://tutoriels-data-mining.blogspot.com/2012/07/analyse-discriminante-lineaire.html) – Comparaison* », juillet 2012.

Tomassone R., Danzart M., Daudin J.J., Masson J.P., « Discrimination et classement », Masson, 1988.